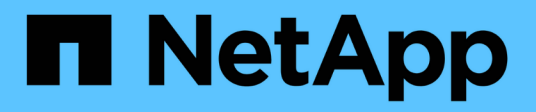

### **Verwenden Sie SMB-Signing, um die Netzwerksicherheit zu erhöhen**

ONTAP 9

NetApp September 12, 2024

This PDF was generated from https://docs.netapp.com/de-de/ontap/smb-admin/signing-enhancenetwork-security-concept.html on September 12, 2024. Always check docs.netapp.com for the latest.

# **Inhalt**

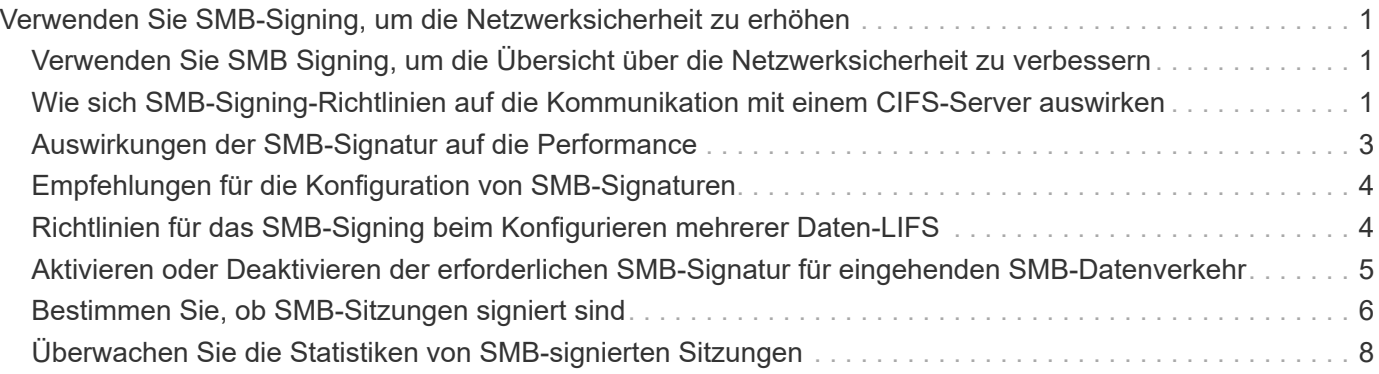

## <span id="page-2-0"></span>**Verwenden Sie SMB-Signing, um die Netzwerksicherheit zu erhöhen**

### <span id="page-2-1"></span>**Verwenden Sie SMB Signing, um die Übersicht über die Netzwerksicherheit zu verbessern**

SMB-Signaturen tragen dazu bei, dass der Netzwerkverkehr zwischen dem SMB Server und dem Client nicht beeinträchtigt wird. Dies wird durch die Vermeidung von Wiederholungsangriffen verhindert. Standardmäßig unterstützt ONTAP SMB-Signaturen, wenn vom Client angefordert wird. Optional kann der Storage-Administrator den SMB-Server so konfigurieren, dass SMB-Signaturen erforderlich sind.

### <span id="page-2-2"></span>**Wie sich SMB-Signing-Richtlinien auf die Kommunikation mit einem CIFS-Server auswirken**

Zusätzlich zu den SMB-Sicherheitseinstellungen des CIFS-Servers steuern zwei SMB-Signaturrichtlinien auf Windows-Clients das digitale Signieren der Kommunikation zwischen Clients und dem CIFS-Server. Sie können die Einstellung konfigurieren, die Ihren geschäftlichen Anforderungen entspricht.

Die SMB-Richtlinien für Clients werden über lokale Einstellungen für Windows-Sicherheitsrichtlinien gesteuert, die mithilfe der Microsoft Management Console (MMC) oder Active Directory-Gruppenrichtlinienobjekte konfiguriert wurden. Weitere Informationen zu SMB-Signing- und Sicherheitsproblemen des Clients finden Sie in der Microsoft Windows-Dokumentation.

Die folgenden Beschreibungen der beiden SMB-Signaturrichtlinien für Microsoft-Clients:

• Microsoft network client: Digitally sign communications (if server agrees)

Diese Einstellung steuert, ob die SMB-Signing-Funktion des Clients aktiviert ist. Standardmäßig ist sie aktiviert. Wenn diese Einstellung auf dem Client deaktiviert ist, hängt die Client-Kommunikation mit dem CIFS-Server von der SMB-Signing-Einstellung auf dem CIFS-Server ab.

• Microsoft network client: Digitally sign communications (always)

Diese Einstellung steuert, ob der Client SMB-Signaturen für die Kommunikation mit einem Server benötigt. Sie ist standardmäßig deaktiviert. Wenn diese Einstellung für den Client deaktiviert ist, basiert das Verhalten der SMB-Signatur auf der Richtlinieneinstellung für Microsoft network client: Digitally sign communications (if server agrees) Und die Einstellung auf dem CIFS-Server.

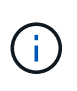

Wenn in Ihrer Umgebung Windows Clients enthalten sind, die für SMB-Signaturen konfiguriert sind, müssen Sie SMB-Signaturen auf dem CIFS-Server aktivieren. Wenn nicht, kann der CIFS-Server diesen Systemen keine Daten bereitstellen.

Die effektiven Ergebnisse von SMB-Signing-Einstellungen für Clients und CIFS-Server hängen davon ab, ob in den SMB-Sitzungen SMB 1.0 oder SMB 2.x und höher verwendet werden.

Die folgende Tabelle fasst das effektive Verhalten von SMB-Signaturen zusammen, wenn die Sitzung SMB 1.0 verwendet:

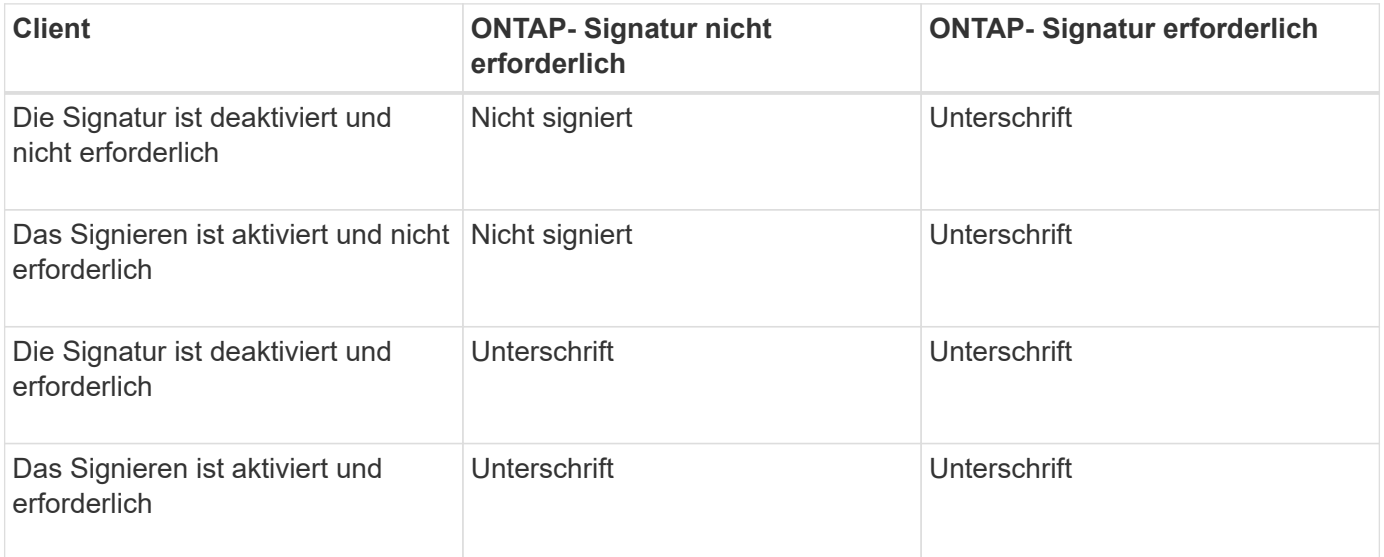

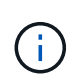

Ältere Windows SMB 1-Clients und einige nicht-Windows SMB 1-Clients können möglicherweise keine Verbindung herstellen, wenn das Signieren auf dem Client deaktiviert ist, aber auf dem CIFS-Server erforderlich ist.

Die folgende Tabelle fasst das effektive Verhalten von SMB-Signaturen zusammen, wenn die Sitzung SMB 2.x oder SMB 3.0 verwendet:

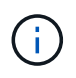

Für SMB 2.x- und SMB 3.0-Clients ist SMB-Signatur immer aktiviert. Sie kann nicht deaktiviert werden.

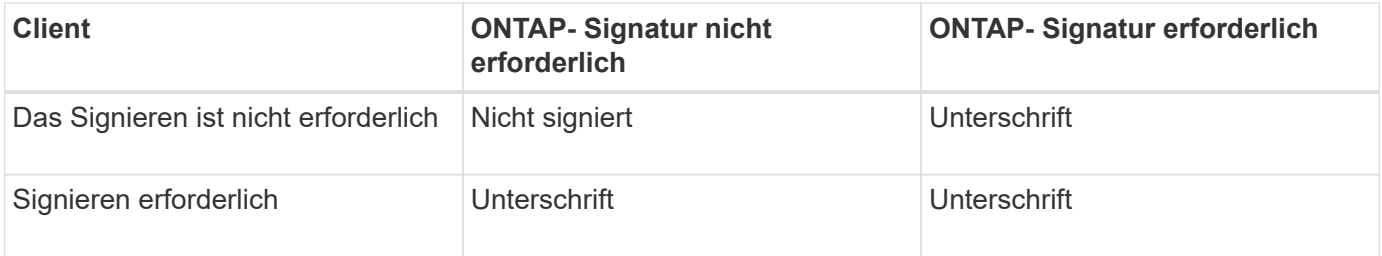

Die folgende Tabelle bietet einen Überblick über das Standardverhalten der SMB-Signatur von Microsoft Client und Server:

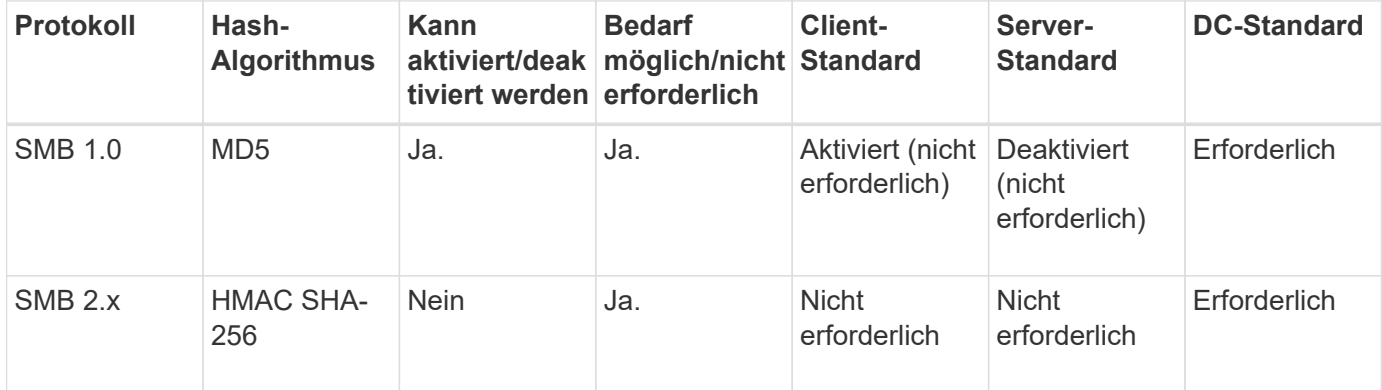

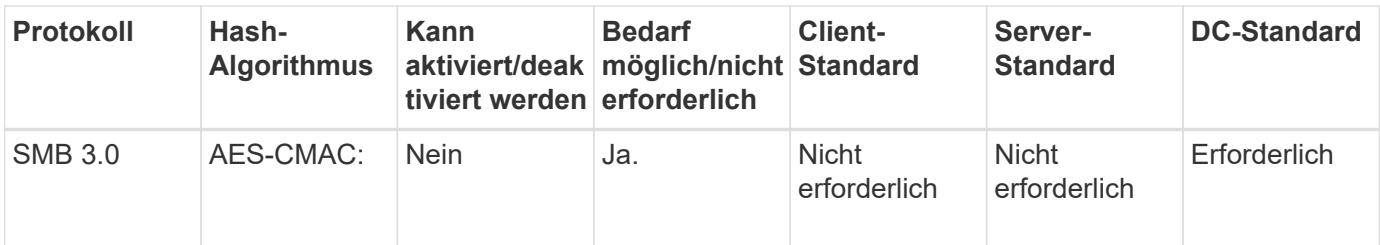

Microsoft empfiehlt die Verwendung nicht mehr Digitally sign communications (if client agrees) Oder Digitally sign communications (if server agrees) Einstellungen für Gruppenrichtlinien Microsoft empfiehlt auch nicht mehr die Verwendung des EnableSecuritySignature Registrierungseinstellungen: Diese Optionen wirken sich nur auf das Verhalten von SMB 1 aus und können durch das ersetzt werden Digitally sign communications (always) Einstellung für Gruppenrichtlinien oder der RequireSecuritySignature Registrierungseinstellung. Weitere Informationen erhalten Sie auch im Microsoft Blog.http://blogs.technet.com/b/josebda/archive/2010/12/01/the-basics-ofsmb-signing-covering-both-smb1-and-smb2.aspx[The Grundlagen der SMB-Signatur (sowohl für SMB1 als auch für SMB2)]

### <span id="page-4-0"></span>**Auswirkungen der SMB-Signatur auf die Performance**

 $(i)$ 

Wenn SMB-Sitzungen SMB-Signing verwenden, wirkt sich die gesamte SMB-Kommunikation zwischen und und von Windows Clients auf die Performance aus. Dies wirkt sich sowohl auf die Clients als auch auf den Server aus (d. h. auf den Nodes auf dem Cluster, auf denen die SVM mit dem SMB-Server ausgeführt wird).

Die Auswirkungen auf die Performance zeigen sich in der erhöhten CPU-Auslastung sowohl auf Clients als auch auf dem Server, obwohl sich die Menge des Netzwerkdatenverkehrs nicht ändert.

Das Ausmaß der Performance-Auswirkungen hängt von der Version von ONTAP 9 ab, die Sie ausführen. Ab ONTAP 9.7 kann ein neuer Algorithmus zur Auslagerung der Verschlüsselung eine bessere Performance im signierten SMB-Datenverkehr ermöglichen. SMB Signing Offload ist standardmäßig aktiviert, wenn SMB Signing aktiviert ist.

Für eine verbesserte Performance von SMB-Signaturen ist die AES-NI-Offload-Funktion erforderlich. Überprüfen Sie im Hardware Universe (HWU), ob die AES-NI-Entlastung für Ihre Plattform unterstützt wird.

Weitere Leistungsverbesserungen sind auch möglich, wenn Sie die SMB-Version 3.11 verwenden können, die den wesentlich schnelleren GCM-Algorithmus unterstützt.

Je nach Netzwerk, ONTAP 9 Version, SMB Version und SVM-Implementierung können die Performance-Auswirkungen von SMB-Signing stark variieren. Sie können das System nur bei Tests in Ihrer Netzwerkumgebung verifizieren.

Die meisten Windows-Clients verhandeln die SMB-Signatur standardmäßig, wenn sie auf dem Server aktiviert ist. Wenn Sie für einige Ihrer Windows Clients SMB-Schutz benötigen und wenn das SMB-Signing Performance-Probleme verursacht, können Sie das SMB-Signieren auf einem Ihrer Windows-Clients deaktivieren, die keinen Schutz vor Replay-Angriffen benötigen. Informationen zum Deaktivieren der SMB-Anmeldung auf Windows-Clients finden Sie in der Microsoft Windows-Dokumentation.

### <span id="page-5-0"></span>**Empfehlungen für die Konfiguration von SMB-Signaturen**

Sie können das SMB-Signing-Verhalten zwischen SMB-Clients und dem CIFS-Server so konfigurieren, dass die Sicherheitsanforderungen erfüllt werden. Die Einstellungen, die Sie beim Konfigurieren von SMB-Signing auf Ihrem CIFS-Server auswählen, hängen von den Sicherheitsanforderungen ab.

Sie können die SMB-Signatur entweder auf dem Client oder auf dem CIFS-Server konfigurieren. Beim Konfigurieren von SMB-Signing sind folgende Empfehlungen zu berücksichtigen:

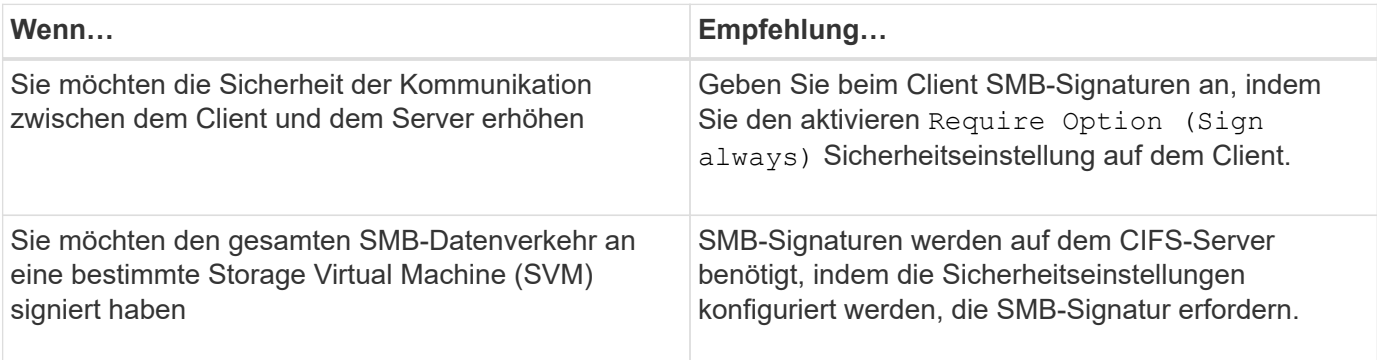

Weitere Informationen zum Konfigurieren der Windows-Client-Sicherheitseinstellungen finden Sie in der Microsoft-Dokumentation.

### <span id="page-5-1"></span>**Richtlinien für das SMB-Signing beim Konfigurieren mehrerer Daten-LIFS**

Wenn Sie die erforderliche SMB-Signatur auf dem SMB-Server aktivieren bzw. deaktivieren, sollten Sie die Richtlinien für mehrere Daten-LIFS-Konfigurationen für eine SVM kennen.

Wenn Sie einen SMB Server konfigurieren, sind möglicherweise mehrere Daten-LIFs konfiguriert. Wenn dies der Fall ist, enthält der DNS-Server mehrere A Notieren Sie Einträge für den CIFS-Server, die alle denselben SMB-Serverhostnamen verwenden, jedoch jeweils über eine eindeutige IP-Adresse verfügen. Ein SMB-Server mit zwei konfigurierten Daten-LIFs hat beispielsweise den folgenden DNS A Eintragseinträge:

```
10.1.1.128 A VS1.IEPUB.LOCAL VS1
10.1.1.129 A VS1.IEPUB.LOCAL VS1
```
Das normale Verhalten besteht darin, dass beim Ändern der erforderlichen SMB-Signing-Einstellung nur neue Verbindungen von Clients von der Änderung der SMB-Signing-Einstellung betroffen sind. Allerdings gibt es eine Ausnahme von diesem Verhalten. Es gibt einen Fall, in dem ein Client eine bestehende Verbindung zu einer Freigabe hat, und der Client erstellt eine neue Verbindung zu derselben Freigabe, nachdem die Einstellung geändert wurde, während die ursprüngliche Verbindung beibehalten wird. In diesem Fall übernehmen sowohl die neue als auch die bestehende SMB-Verbindung die neuen SMB-Signaturanforderungen.

Beispiel:

- 1. Client1 stellt eine Verbindung zu einem Share ohne die erforderliche SMB-Signatur über den Pfad her O:\.
- 2. Der Storage-Administrator ändert die SMB Server-Konfiguration, für die SMB-Signaturen erforderlich sind.
- 3. Client1 verbindet sich mit demselben Share mit der erforderlichen SMB-Signatur über den Pfad  $s:\ \$ (Während die Verbindung über den Pfad aufrechterhalten wird O:\).
- 4. Infolgedessen wird SMB Signing verwendet, wenn der Zugriff auf Daten über beide erfolgt  $\circ\cdot\setminus$  Und  $s\cdot\setminus$ Laufwerke.

### <span id="page-6-0"></span>**Aktivieren oder Deaktivieren der erforderlichen SMB-Signatur für eingehenden SMB-Datenverkehr**

Sie können die Anforderung für Clients durchsetzen, SMB-Nachrichten zu signieren, indem Sie das erforderliche SMB-Signieren aktivieren. Wenn aktiviert, akzeptiert ONTAP nur SMB-Nachrichten, wenn sie über gültige Signaturen verfügen. Wenn Sie SMB-Signaturen zulassen möchten, aber nicht benötigen, können Sie das erforderliche SMB-Signieren deaktivieren.

### **Über diese Aufgabe**

Standardmäßig ist das erforderliche SMB-Signing deaktiviert. Sie können erforderliche SMB-Signaturen jederzeit aktivieren oder deaktivieren.

SMB-Signaturen sind unter den folgenden Umständen standardmäßig nicht deaktiviert:

- 1. Das erforderliche SMB-Signing ist aktiviert und das Cluster wird auf eine Version von ONTAP zurückgesetzt, die keine SMB-Signatur unterstützt.
- $(i)$
- 2. Anschließend wird das Cluster auf eine Version von ONTAP aktualisiert, die SMB-Signaturen unterstützt.

Unter diesen Bedingungen wird die Konfiguration der SMB-Signaturen, die ursprünglich auf einer unterstützten Version von ONTAP konfiguriert wurde, durch Reversion und anschließendes Upgrade beibehalten.

Wenn Sie eine Disaster-Recovery-Beziehung (SVM) für Storage Virtual Machine (SVM) einrichten, wählen Sie den entsprechenden Wert für die -identity-preserve Option des snapmirror create Der Befehl bestimmt die Konfigurationsdetails, die in der Ziel-SVM repliziert werden.

Wenn Sie die einstellen -identity-preserve Option auf true (ID-Preserve) wird die Sicherheitseinstellung für SMB-Signaturen zum Ziel repliziert.

Wenn Sie die einstellen -identity-preserve Option auf false (Nicht-ID-Preserve) wird die SMB-Sicherheitseinstellung für das Signieren nicht auf das Ziel repliziert. In diesem Fall sind die Sicherheitseinstellungen des CIFS-Servers auf dem Ziel auf die Standardwerte festgelegt. Wenn Sie die erforderliche SMB-Signatur auf der Quell-SVM aktiviert haben, müssen Sie die erforderliche SMB-Signatur manuell auf der Ziel-SVM aktivieren.

### **Schritte**

1. Führen Sie eine der folgenden Aktionen aus:

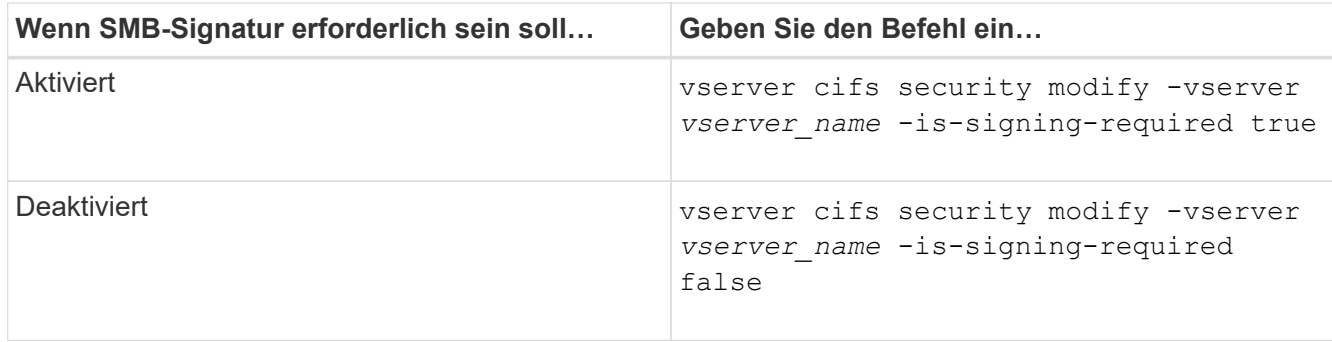

2. Vergewissern Sie sich, dass die erforderliche SMB-Signatur aktiviert oder deaktiviert ist, indem Sie bestimmen, ob der Wert im verwendet wird Is Signing Required Feld in der Ausgabe des folgenden Befehls wird auf den gewünschten Wert gesetzt: vserver cifs security show -vserver *vserver\_name* -fields is-signing-required

#### **Beispiel**

Im folgenden Beispiel werden die erforderlichen SMB-Signaturen für SVM vs1 ermöglicht:

```
cluster1::> vserver cifs security modify -vserver vs1 -is-signing-required
true
cluster1::> vserver cifs security show -vserver vs1 -fields is-signing-
required
vserver is-signing-required
-------- -------------------
vs1 true
```
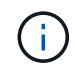

Änderungen an den Verschlüsselungseinstellungen werden für neue Verbindungen wirksam. Bestehende Verbindungen sind davon nicht betroffen.

### <span id="page-7-0"></span>**Bestimmen Sie, ob SMB-Sitzungen signiert sind**

Sie können Informationen zu verbundenen SMB-Sitzungen auf dem CIFS-Server anzeigen. Anhand dieser Informationen können Sie bestimmen, ob SMB-Sitzungen signiert sind. Dies kann hilfreich sein, um zu ermitteln, ob SMB-Client-Sessions eine Verbindung zu den gewünschten Sicherheitseinstellungen herstellen.

#### **Schritte**

1. Führen Sie eine der folgenden Aktionen aus:

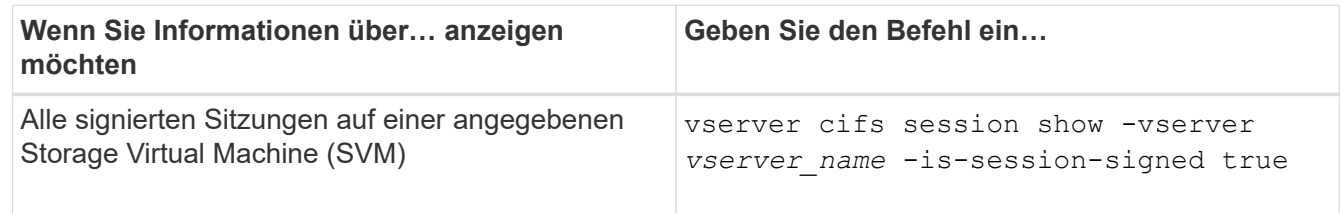

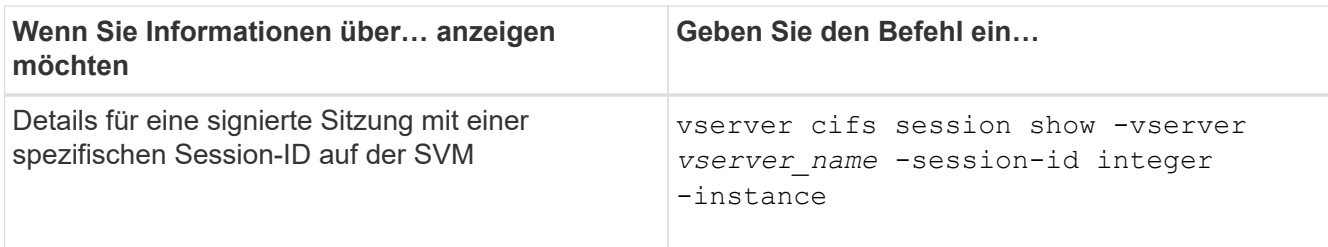

#### **Beispiele**

Mit dem folgenden Befehl werden Sitzungsinformationen über unterzeichnete Sitzungen in SVM vs1 angezeigt. Das Ausgabefeld "is Session Signed" wird in der Standardausgabe der Zusammenfassung nicht angezeigt:

```
cluster1::> vserver cifs session show -vserver vs1 -is-session-signed true
Node: node1
Vserver: vs1
Connection Session Open Idle
ID ID Workstation Windows User Files Time
---------- ------- ---------------- ------------- ------- ------------
3151272279 1 10.1.1.1 DOMAIN\joe 2 23s
```
Mit dem folgenden Befehl werden detaillierte Sitzungsinformationen angezeigt, einschließlich des Signals der Sitzung für eine SMB-Sitzung mit einer Session-ID von 2:

```
cluster1::> vserver cifs session show -vserver vs1 -session-id 2 -instance
                            Node: node1
                        Vserver: vs1
                     Session ID: 2
                  Connection ID: 3151274158
Incoming Data LIF IP Address: 10.2.1.1
                    Workstation: 10.1.1.2
      Authentication Mechanism: Kerberos
                   Windows User: DOMAIN\joe
                      UNIX User: pcuser
                    Open Shares: 1
                     Open Files: 1
                     Open Other: 0
                 Connected Time: 10m 43s
                      Idle Time: 1m 19s
               Protocol Version: SMB3
        Continuously Available: No
              Is Session Signed: true
         User Authenticated as: domain-user
                   NetBIOS Name: CIFS_ALIAS1
         SMB Encryption Status: Unencrypted
```
### <span id="page-9-0"></span>**Überwachen Sie die Statistiken von SMB-signierten Sitzungen**

Sie können die Statistiken von SMB-Sitzungen überwachen und feststellen, welche festgelegten Sitzungen signiert sind und welche nicht.

#### **Über diese Aufgabe**

Der statistics Mit dem Befehl auf der erweiterten Berechtigungsebene werden die angezeigt signed\_sessions Zähler, mit dem Sie die Anzahl der signierten SMB-Sitzungen überwachen können. Der signed sessions Der Zähler ist mit den folgenden Statistikobjekten verfügbar:

- cifs Ermöglicht Ihnen das Monitoring der SMB-Signatur für alle SMB-Sitzungen.
- smb1 Ermöglicht Ihnen das Monitoring der SMB-Signatur für SMB 1.0-Sitzungen.
- smb2 Ermöglicht Ihnen das Monitoring von SMB-Signaturen für SMB 2.x- und SMB 3.0-Sitzungen.

Die SMB 3.0-Statistiken sind in der Ausgabe für das enthalten smb2 Objekt:

Wenn Sie die Anzahl der signierten Sitzungen mit der Gesamtanzahl der Sitzungen vergleichen möchten, können Sie die Ausgabe für den vergleichen signed\_sessions Gegenhalten mit der Ausgabe für das established\_sessions Zähler.

Sie müssen eine Statistik-Probensammlung starten, bevor Sie die resultierenden Daten anzeigen können. Sie können Daten aus der Probe anzeigen, wenn Sie die Datenerfassung nicht beenden. Wenn Sie die Datenerfassung anhalten, erhalten Sie eine feste Probe. Wenn Sie die Datenerfassung nicht stoppen, können Sie aktualisierte Daten abrufen, die Sie zum Vergleich mit früheren Abfragen verwenden können. Der Vergleich kann Ihnen dabei helfen, Trends zu erkennen.

#### **Schritte**

- 1. Stellen Sie die Berechtigungsebene auf Erweiteriert: + ein set -privilege advanced
- 2. Datensammlung starten:

```
statistics start -object {cifs|smb1|smb2} -instance instance -sample-id
sample_ID [-node node_name]
```
Wenn Sie den nicht angeben -sample-id Parameter: Der Befehl generiert eine Proben-ID für Sie und definiert diese Probe als Standardbeispiel für die CLI-Sitzung. Der Wert für -sample-id Ist eine Textzeichenfolge. Wenn Sie diesen Befehl während derselben CLI-Sitzung ausführen und den nicht angeben -sample-id Parameter: Der Befehl überschreibt das vorherige Standardbeispiel.

Optional können Sie den Node angeben, auf dem Sie Statistiken sammeln möchten. Wenn Sie den Node nicht angeben, sammelt der Probe Statistiken für alle Nodes im Cluster.

- 3. Verwenden Sie die statistics stop Befehl zum Beenden des Datensammelns für die Probe.
- 4. SMB-Signaturstatistiken anzeigen:

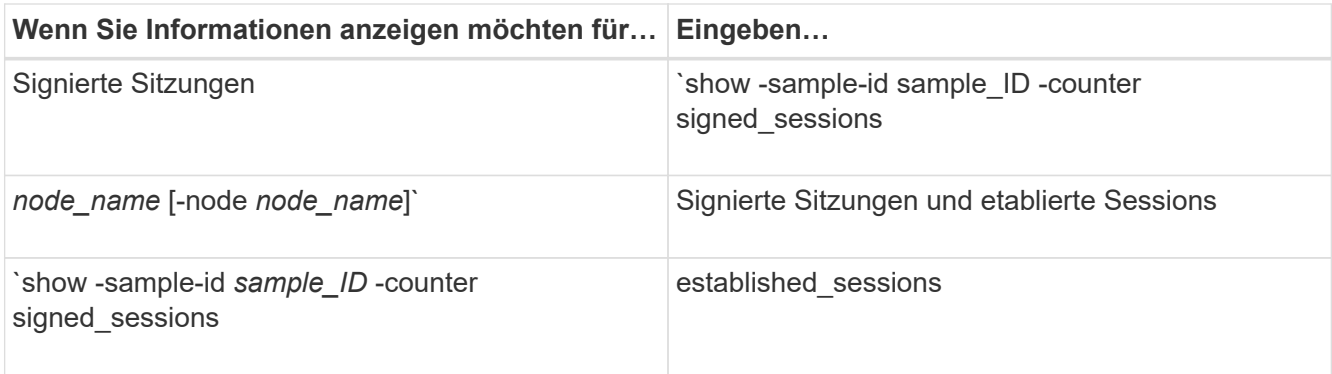

Wenn Sie Informationen nur für einen einzelnen Node anzeigen möchten, geben Sie die Option an -node Parameter.

5. Zurück zur Administrator-Berechtigungsebene:

set -privilege admin

#### **Beispiele**

Das folgende Beispiel zeigt, wie Sie Statistiken von SMB 2.x und SMB 3.0 auf Storage Virtual Machine (SVM) vs1 überwachen können.

Der folgende Befehl bewegt sich auf die erweiterte Berechtigungsebene:

```
cluster1::> set -privilege advanced
Warning: These advanced commands are potentially dangerous; use them
only when directed to do so by support personnel.
Do you want to continue? {y|n}: y
```
Mit dem folgenden Befehl wird die Datenerfassung für einen neuen Probe gestartet:

```
cluster1::*> statistics start -object smb2 -sample-id smbsigning_sample
-vserver vs1
Statistics collection is being started for Sample-id: smbsigning sample
```
Mit dem folgenden Befehl wird die Datenerfassung für die Probe angehalten:

```
cluster1::*> statistics stop -sample-id smbsigning_sample
Statistics collection is being stopped for Sample-id: smbsigning sample
```
Mit dem folgenden Befehl werden aus dem Beispiel signierte SMB-Sitzungen und etablierte SMB-Sitzungen pro Node angezeigt:

```
cluster1::*> statistics show -sample-id smbsigning_sample -counter
signed_sessions|established_sessions|node_name
Object: smb2
Instance: vs1
Start-time: 2/6/2013 01:00:00
End-time: 2/6/2013 01:03:04
Cluster: cluster1
Counter Value
    -------------------------------- -------------------------
  established sessions 0
  node_name node1 and node1 and node1 and node1 and node1 and node1 and node1 and node1 and node1 and node1 and node1
  signed sessions 0
  established sessions 1
    node_name node2
  signed sessions 1
  established sessions 0
  node_name node_name node3
  signed sessions 0
  established sessions 0
  node name node name node4
  signed sessions 0
```
Mit dem folgenden Befehl werden signierte SMB-Sitzungen für node2 im Beispiel angezeigt:

```
cluster1::*> statistics show -sample-id smbsigning_sample -counter
signed sessions|node name -node node2
Object: smb2
Instance: vs1
Start-time: 2/6/2013 01:00:00
End-time: 2/6/2013 01:22:43
Cluster: cluster1
Counter Value
     -------------------------------- -------------------------
  node_name node_name node2
   signed sessions 1
```
Der folgende Befehl kehrt zurück zur Administrator-Berechtigungsebene:

```
cluster1::*> set -privilege admin
```
### **Verwandte Informationen**

[Bestimmen, ob SMB-Sitzungen signiert sind](#page-7-0)

["Performance Monitoring und Management – Überblick"](https://docs.netapp.com/de-de/ontap/performance-admin/index.html)

#### **Copyright-Informationen**

Copyright © 2024 NetApp. Alle Rechte vorbehalten. Gedruckt in den USA. Dieses urheberrechtlich geschützte Dokument darf ohne die vorherige schriftliche Genehmigung des Urheberrechtsinhabers in keiner Form und durch keine Mittel – weder grafische noch elektronische oder mechanische, einschließlich Fotokopieren, Aufnehmen oder Speichern in einem elektronischen Abrufsystem – auch nicht in Teilen, vervielfältigt werden.

Software, die von urheberrechtlich geschütztem NetApp Material abgeleitet wird, unterliegt der folgenden Lizenz und dem folgenden Haftungsausschluss:

DIE VORLIEGENDE SOFTWARE WIRD IN DER VORLIEGENDEN FORM VON NETAPP ZUR VERFÜGUNG GESTELLT, D. H. OHNE JEGLICHE EXPLIZITE ODER IMPLIZITE GEWÄHRLEISTUNG, EINSCHLIESSLICH, JEDOCH NICHT BESCHRÄNKT AUF DIE STILLSCHWEIGENDE GEWÄHRLEISTUNG DER MARKTGÄNGIGKEIT UND EIGNUNG FÜR EINEN BESTIMMTEN ZWECK, DIE HIERMIT AUSGESCHLOSSEN WERDEN. NETAPP ÜBERNIMMT KEINERLEI HAFTUNG FÜR DIREKTE, INDIREKTE, ZUFÄLLIGE, BESONDERE, BEISPIELHAFTE SCHÄDEN ODER FOLGESCHÄDEN (EINSCHLIESSLICH, JEDOCH NICHT BESCHRÄNKT AUF DIE BESCHAFFUNG VON ERSATZWAREN ODER -DIENSTLEISTUNGEN, NUTZUNGS-, DATEN- ODER GEWINNVERLUSTE ODER UNTERBRECHUNG DES GESCHÄFTSBETRIEBS), UNABHÄNGIG DAVON, WIE SIE VERURSACHT WURDEN UND AUF WELCHER HAFTUNGSTHEORIE SIE BERUHEN, OB AUS VERTRAGLICH FESTGELEGTER HAFTUNG, VERSCHULDENSUNABHÄNGIGER HAFTUNG ODER DELIKTSHAFTUNG (EINSCHLIESSLICH FAHRLÄSSIGKEIT ODER AUF ANDEREM WEGE), DIE IN IRGENDEINER WEISE AUS DER NUTZUNG DIESER SOFTWARE RESULTIEREN, SELBST WENN AUF DIE MÖGLICHKEIT DERARTIGER SCHÄDEN HINGEWIESEN WURDE.

NetApp behält sich das Recht vor, die hierin beschriebenen Produkte jederzeit und ohne Vorankündigung zu ändern. NetApp übernimmt keine Verantwortung oder Haftung, die sich aus der Verwendung der hier beschriebenen Produkte ergibt, es sei denn, NetApp hat dem ausdrücklich in schriftlicher Form zugestimmt. Die Verwendung oder der Erwerb dieses Produkts stellt keine Lizenzierung im Rahmen eines Patentrechts, Markenrechts oder eines anderen Rechts an geistigem Eigentum von NetApp dar.

Das in diesem Dokument beschriebene Produkt kann durch ein oder mehrere US-amerikanische Patente, ausländische Patente oder anhängige Patentanmeldungen geschützt sein.

ERLÄUTERUNG ZU "RESTRICTED RIGHTS": Nutzung, Vervielfältigung oder Offenlegung durch die US-Regierung unterliegt den Einschränkungen gemäß Unterabschnitt (b)(3) der Klausel "Rights in Technical Data – Noncommercial Items" in DFARS 252.227-7013 (Februar 2014) und FAR 52.227-19 (Dezember 2007).

Die hierin enthaltenen Daten beziehen sich auf ein kommerzielles Produkt und/oder einen kommerziellen Service (wie in FAR 2.101 definiert) und sind Eigentum von NetApp, Inc. Alle technischen Daten und die Computersoftware von NetApp, die unter diesem Vertrag bereitgestellt werden, sind gewerblicher Natur und wurden ausschließlich unter Verwendung privater Mittel entwickelt. Die US-Regierung besitzt eine nicht ausschließliche, nicht übertragbare, nicht unterlizenzierbare, weltweite, limitierte unwiderrufliche Lizenz zur Nutzung der Daten nur in Verbindung mit und zur Unterstützung des Vertrags der US-Regierung, unter dem die Daten bereitgestellt wurden. Sofern in den vorliegenden Bedingungen nicht anders angegeben, dürfen die Daten ohne vorherige schriftliche Genehmigung von NetApp, Inc. nicht verwendet, offengelegt, vervielfältigt, geändert, aufgeführt oder angezeigt werden. Die Lizenzrechte der US-Regierung für das US-Verteidigungsministerium sind auf die in DFARS-Klausel 252.227-7015(b) (Februar 2014) genannten Rechte beschränkt.

### **Markeninformationen**

NETAPP, das NETAPP Logo und die unter [http://www.netapp.com/TM](http://www.netapp.com/TM\) aufgeführten Marken sind Marken von NetApp, Inc. Andere Firmen und Produktnamen können Marken der jeweiligen Eigentümer sein.